# **LexEVS 4.2 Grid Service User Guide**

The information and links on this page are no longer being updated and are provided for reference purposes only.

Λ **Contents of this Page** • [Overview](#page-0-0) • [Release History](#page-0-1) • [The LexEVS Grid Service](#page-0-2) [Using the API](#page-1-0) <sup>o</sup> [Method Descriptions](#page-1-1) ■ [getCodingSchemeConcepts](#page-1-2) ■ [getFilter](#page-2-0)  $\blacksquare$ [getSortAlgorithm](#page-2-1) ■ [getFilterExtensions](#page-3-0) ■ [getServiceMetadata](#page-3-1)  $\blacksquare$ [getSupportedCodingSchemes](#page-4-0) ■ [getLastUpdateTime](#page-4-1) [resolveCodingScheme](#page-4-2) [getNodeGraph](#page-5-0) ■ [getMatchAlgorithms](#page-5-1)  $\blacksquare$ [getGenericExtensions](#page-6-0) ■ [getGenericExtension](#page-6-1) **[getHistoryService](#page-7-0)**  $\blacksquare$ [getSortAlgorithms](#page-7-1) [resolveCodingSchemeCopyright](#page-8-0) ■ [setSecurityToken](#page-8-1) [Usage Instructions](#page-9-0) o [Service URL](#page-9-1) <sup>o</sup> [Required Libraries](#page-9-2) <sup>o</sup> [Downloads](#page-10-0) <sup>o</sup> [Code Examples](#page-11-0) [Example API Usage](#page-11-1) • [Error Handling](#page-11-2) [Error Connecting to LexEVS Grid Service](#page-11-3) [LexBIG Errors](#page-12-0) <sup>o</sup> [Invalid Service Context Access](#page-12-1) • [Security Issues](#page-12-2) [LexEVS Grid Service Security](#page-12-3) [Accessing Secure Content](#page-12-4) <sup>o</sup> [Implementation](#page-12-5) • [Related Links](#page-13-0)

## <span id="page-0-0"></span>**Overview**

The cancer Biomedical Informatics Grid, or caBIG®, is a virtual informatics infrastructure that connects data, research tools, scientists, and organizations to leverage their combined strengths and expertise in an open environment with common standards and shared tools. The current test bed architecture of caBIG® is dubbed caGrid. The software embodiment and corresponding documentation of this architecture constitute the caGrid 1.2 release.

This User Guide addresses the LexEVS Grid Service (version 4.2), from the perspective of a client application developer looking to interface with the referenced analytical grid service.

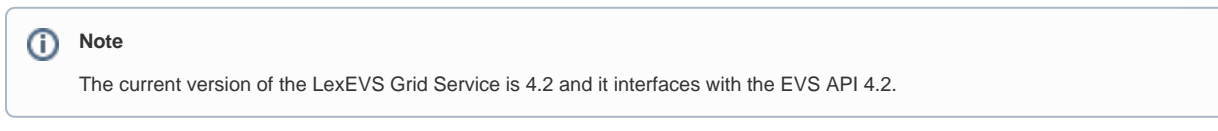

## <span id="page-0-1"></span>Release History

<span id="page-0-2"></span>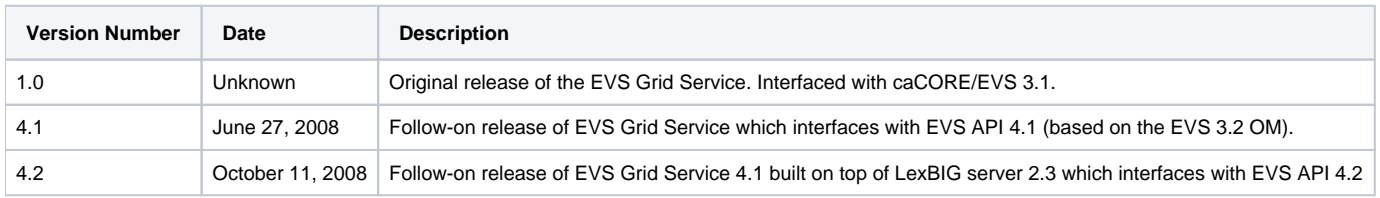

## The LexEVS Grid Service

The following table summarizes the operations available through the LexEVS Analytical Grid Service. Each of the operations is also defined in detail below. The grid analytical service and related operations are viewable via the caGrid Portal (<http://cagrid-portal.nci.nih.gov>).

#### <span id="page-1-0"></span>**Using the API**

There are two (2) different interfaces for accessing the LexEVS Grid Services:

- 1. org.LexGrid.LexBIG.cagrid.adapters.LexBIGServiceAdapter or
- 2. org.LexGrid.LexBIG.cagrid.adapters.LexBIGServiceGridAdapter
- **Option 1, org.LexGrid.LexBIG.cagrid.adapters.LexBIGServiceAdapter** provides an interface for interacting with the LexEVS Grid Services. This Interface is intended to mirror the existing LexBIG API as much as possible. There is no object wrapping for semantic purposes on this interface. This allows existing applications of the LexBIG API to use Grid Services without code changes. This Interface may be acquired by instantiating LexBIGServiceAdapter with the Grid Service URL as a parameter.

LexBIGService lbs = new LexBIGServiceAdapter("http://lexevsapi.nci.nih.gov/wsrf/services/cagrid /LexEVSGridService");

**Option 2, org.LexGrid.LexBIG.cagrid.adapters.LexBIGServiceGridAdapter** also provides an interface for interacting with the LexEVS Grid Services. However, this Interfaces is the semantically defined interface. All method parameters and return values are defined and annotated as CDEs to be loaded into caDSR. This Interface is intended to be caGrid Silver Level Compliant. This Interface may be acquired by instantiating LexBIGServiceGridAdapter with the Grid Service URL as a parameter.

LexBIGServiceGrid lbs = new LexBIGServiceGridAdapter("http://lexevsapi.nci.nih.gov/wsrf/services/cagrid /LexEVSGridService);

## <span id="page-1-1"></span>**Method Descriptions**

#### <span id="page-1-2"></span>**getCodingSchemeConcepts**

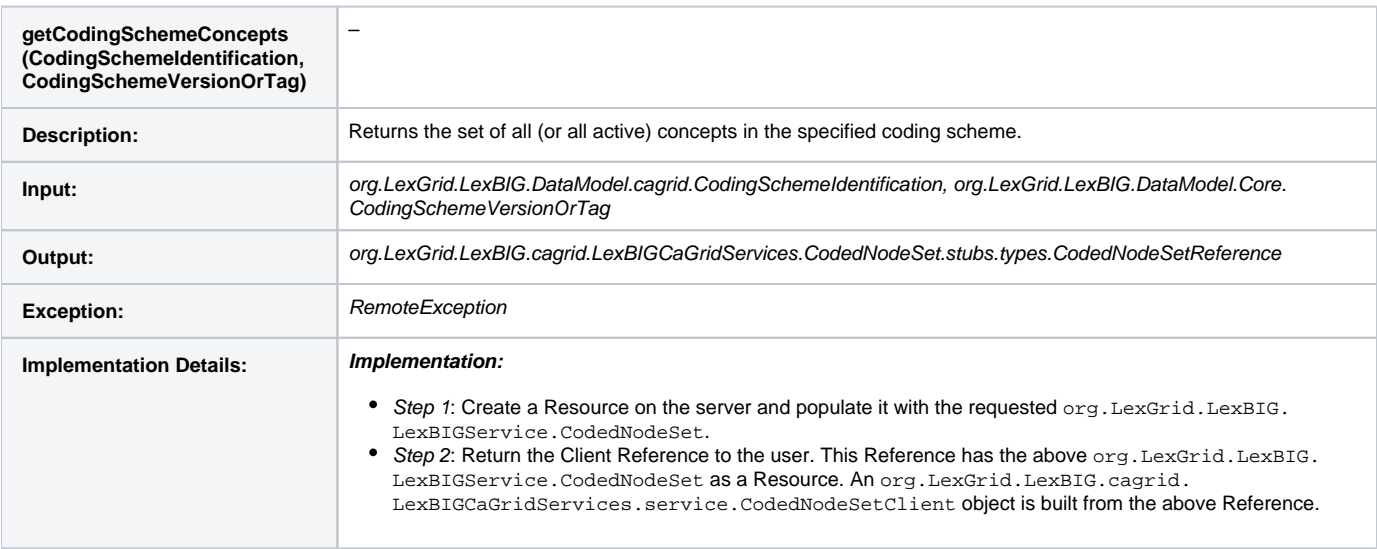

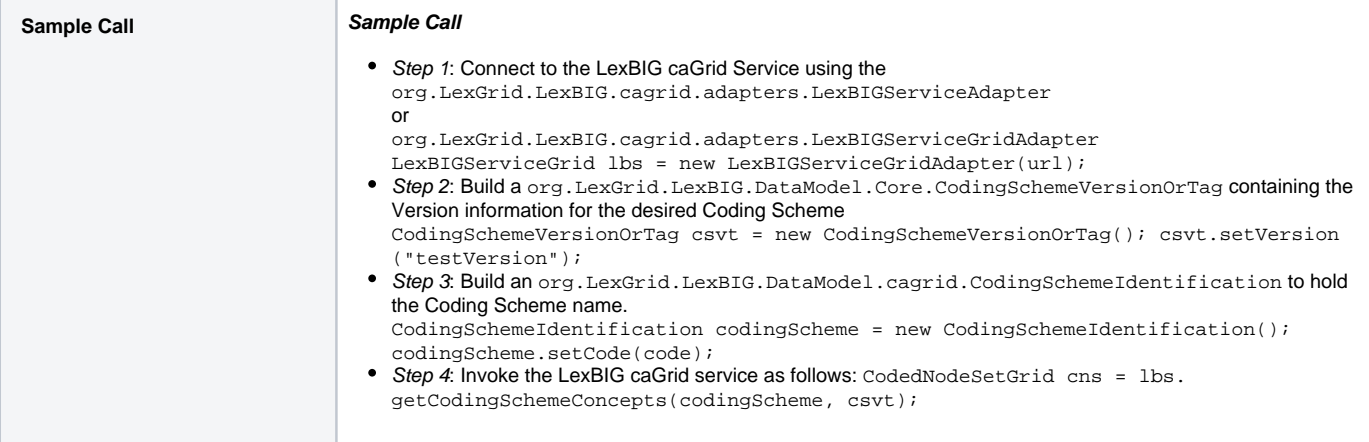

## <span id="page-2-0"></span>**getFilter**

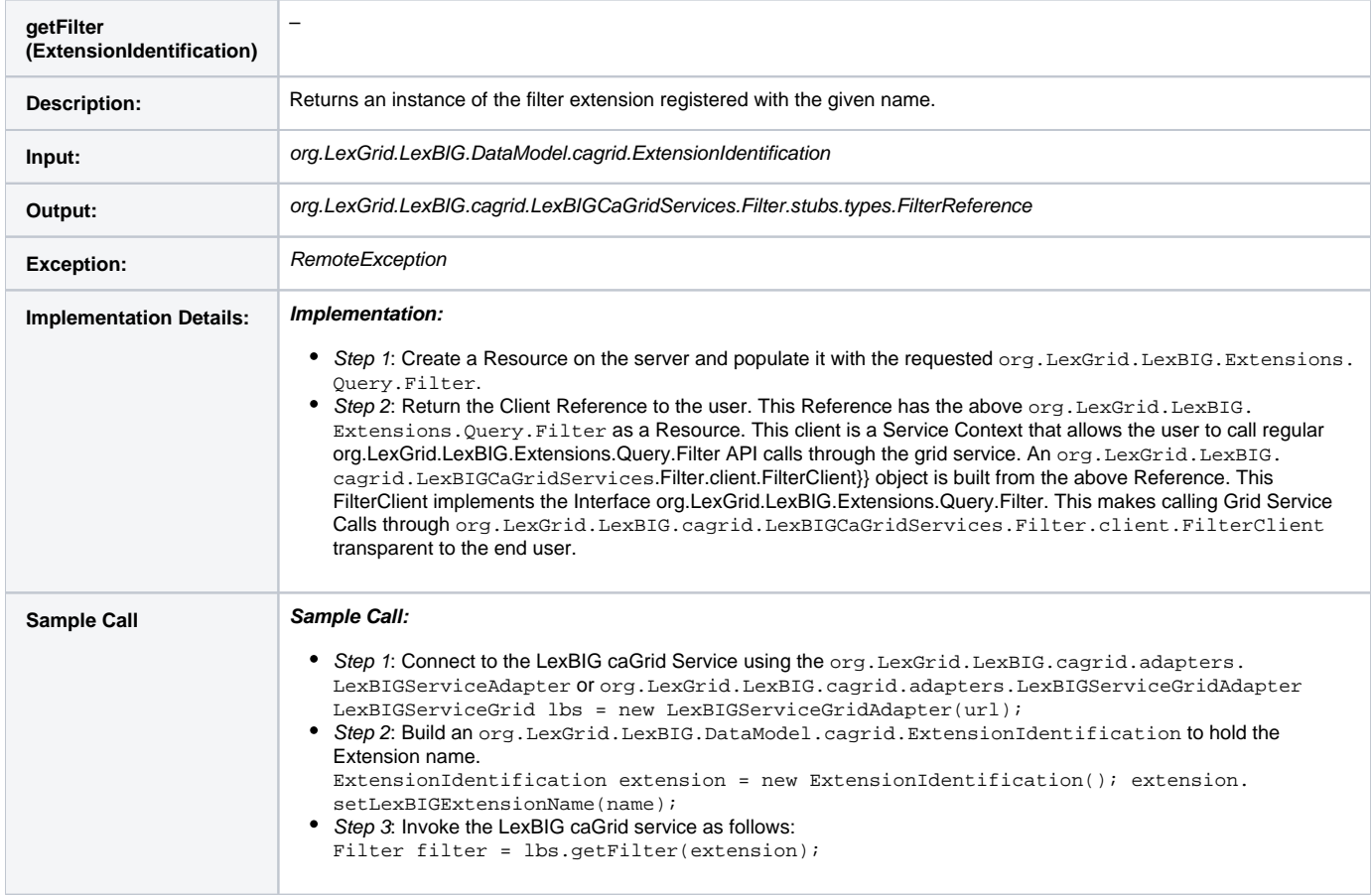

## <span id="page-2-1"></span>**getSortAlgorithm**

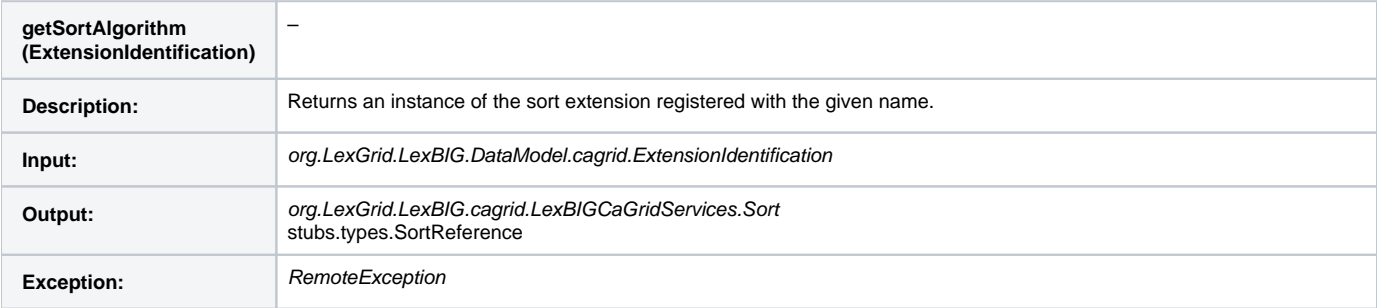

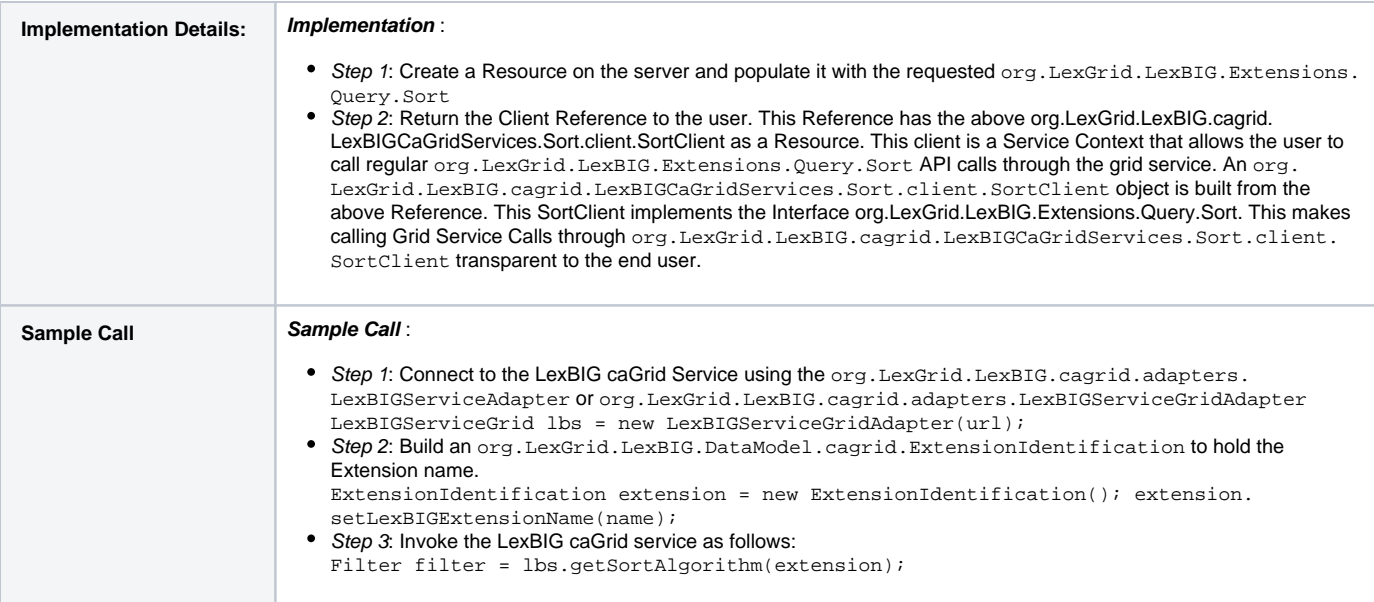

## <span id="page-3-0"></span>**getFilterExtensions**

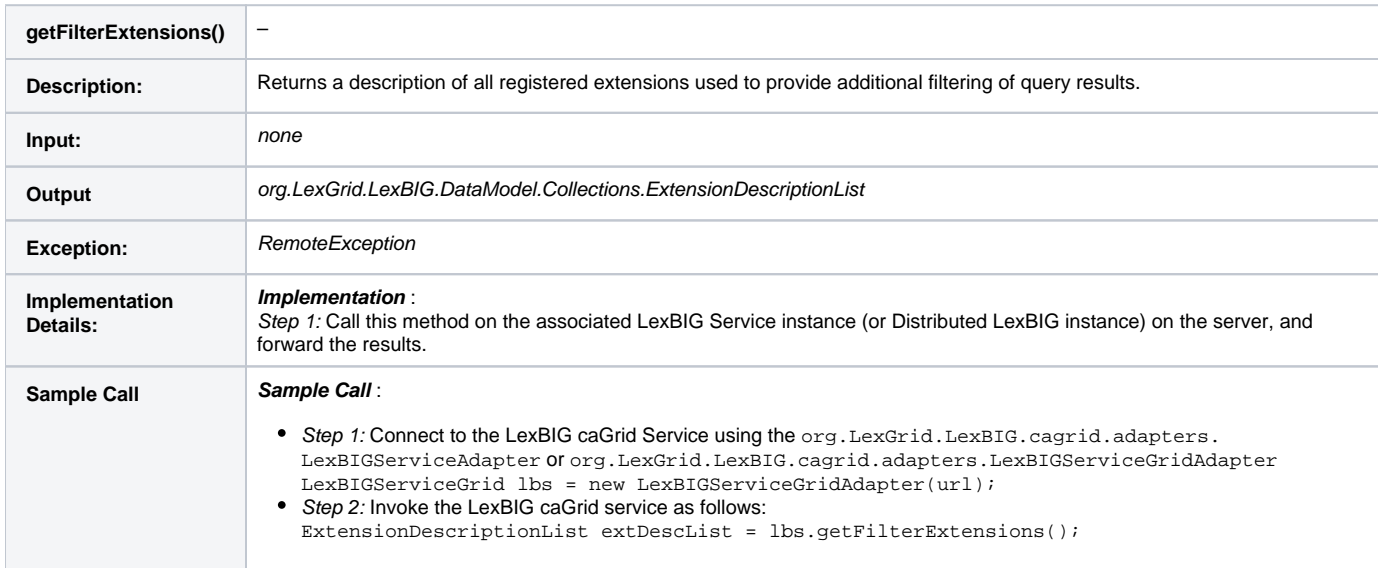

#### <span id="page-3-1"></span>**getServiceMetadata**

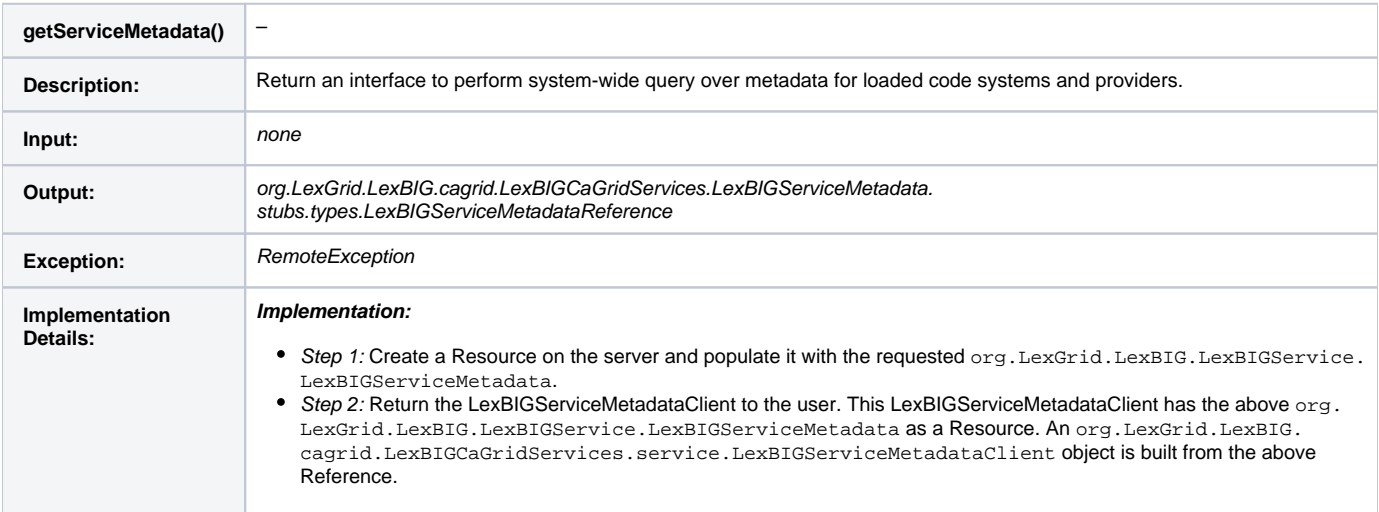

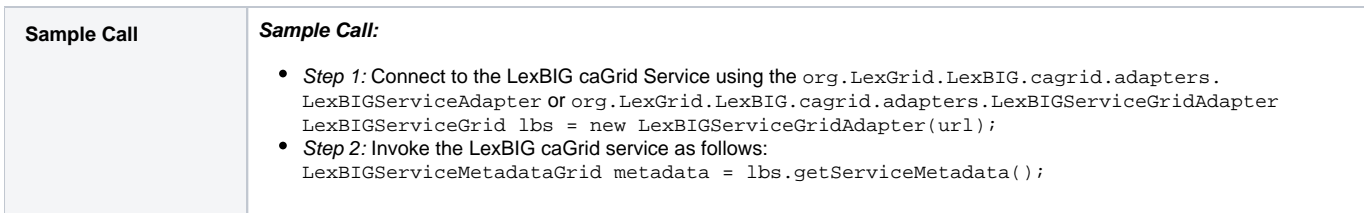

## <span id="page-4-0"></span>**getSupportedCodingSchemes**

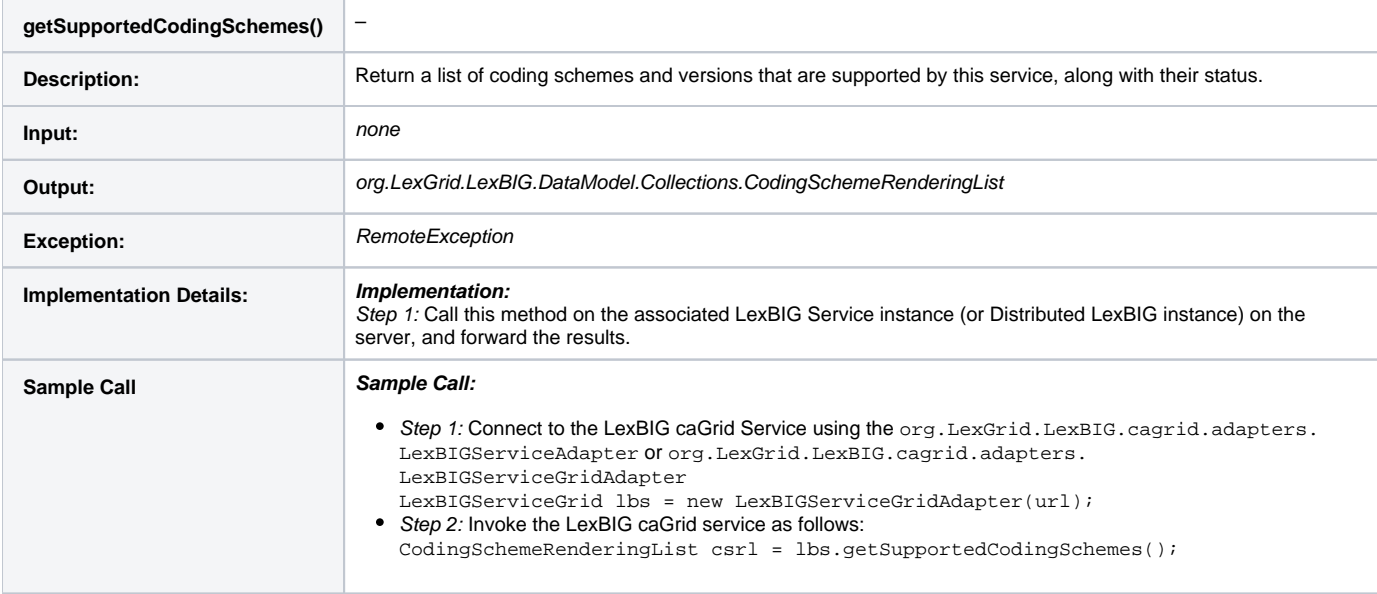

## <span id="page-4-1"></span>**getLastUpdateTime**

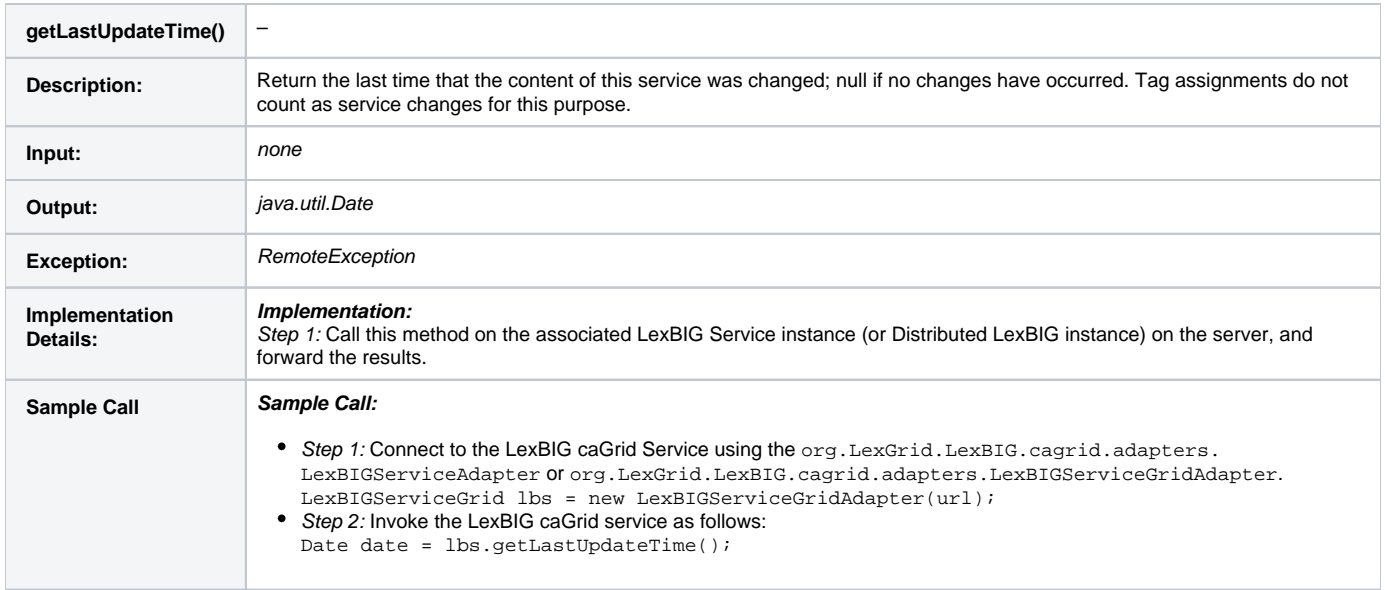

## <span id="page-4-2"></span>**resolveCodingScheme**

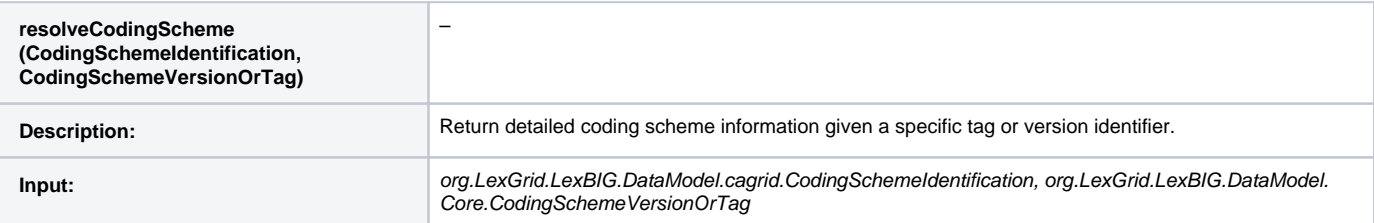

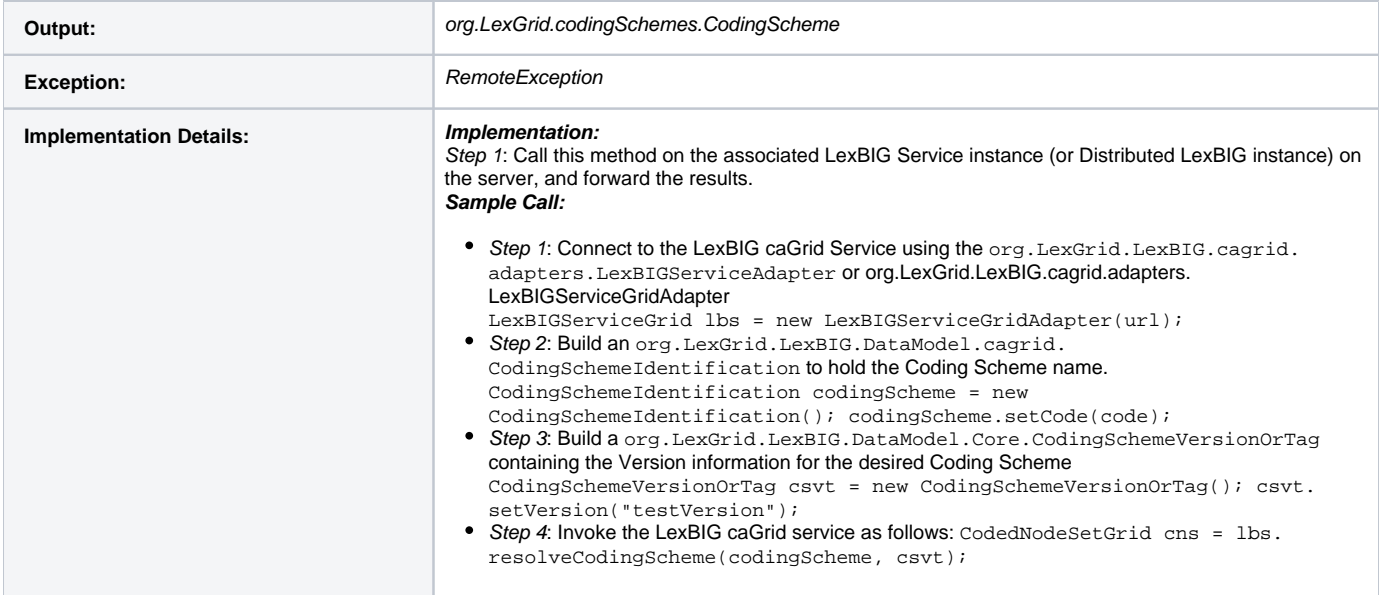

## <span id="page-5-0"></span>**getNodeGraph**

<span id="page-5-1"></span>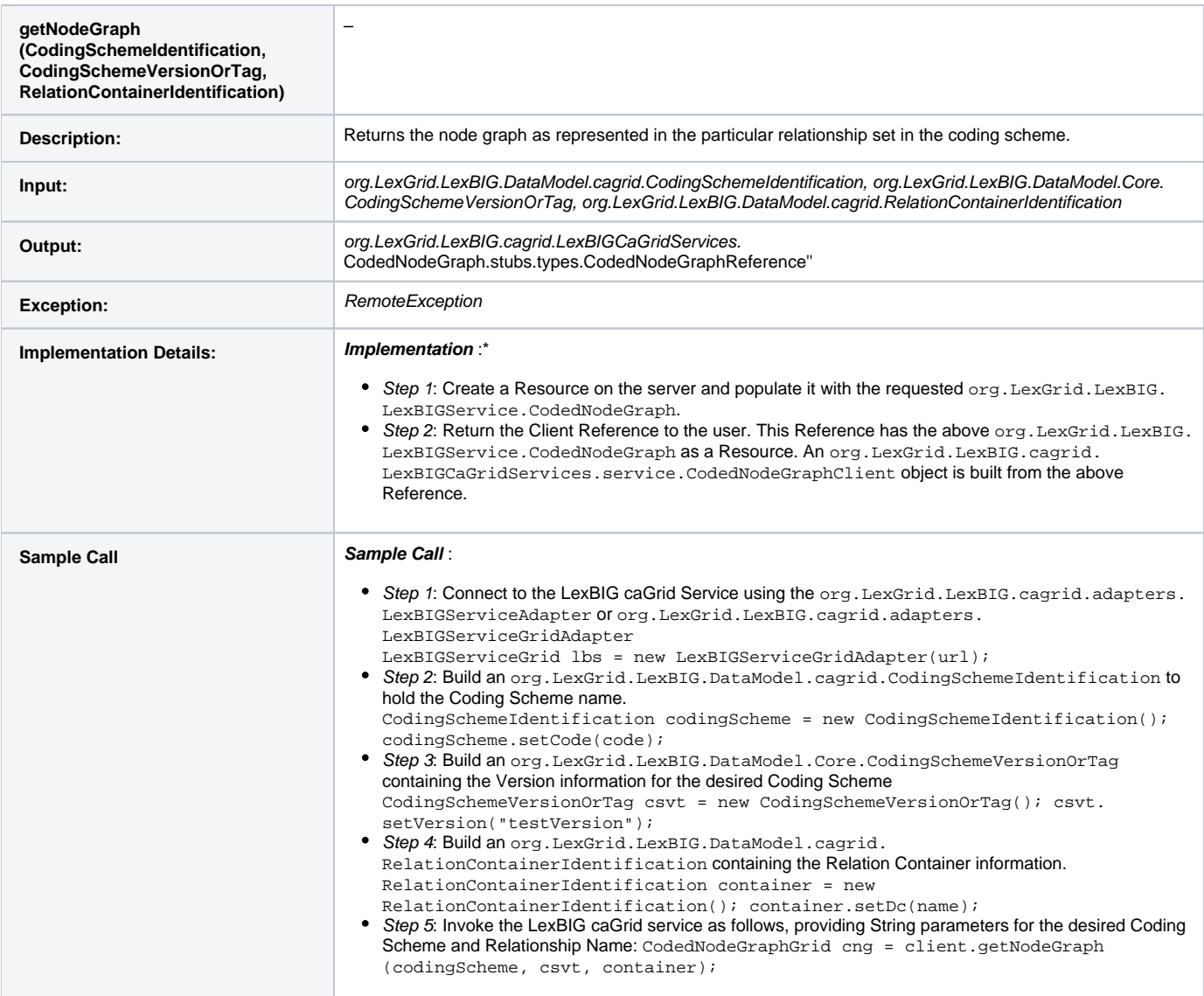

#### **getMatchAlgorithms**

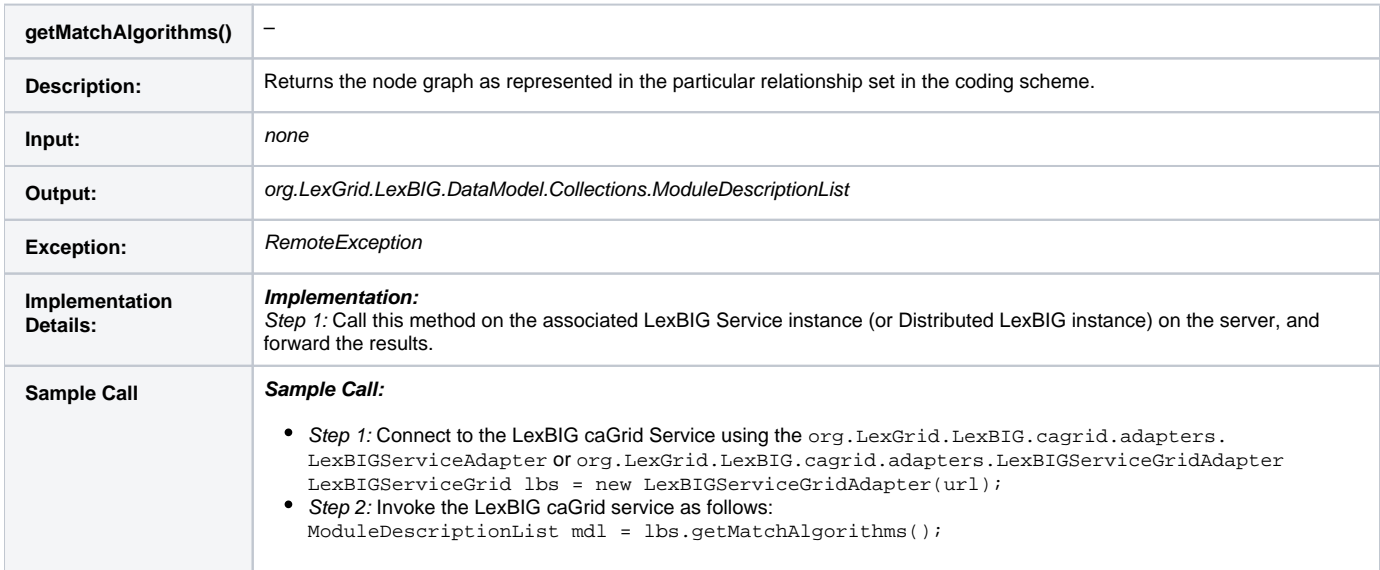

#### <span id="page-6-0"></span>**getGenericExtensions**

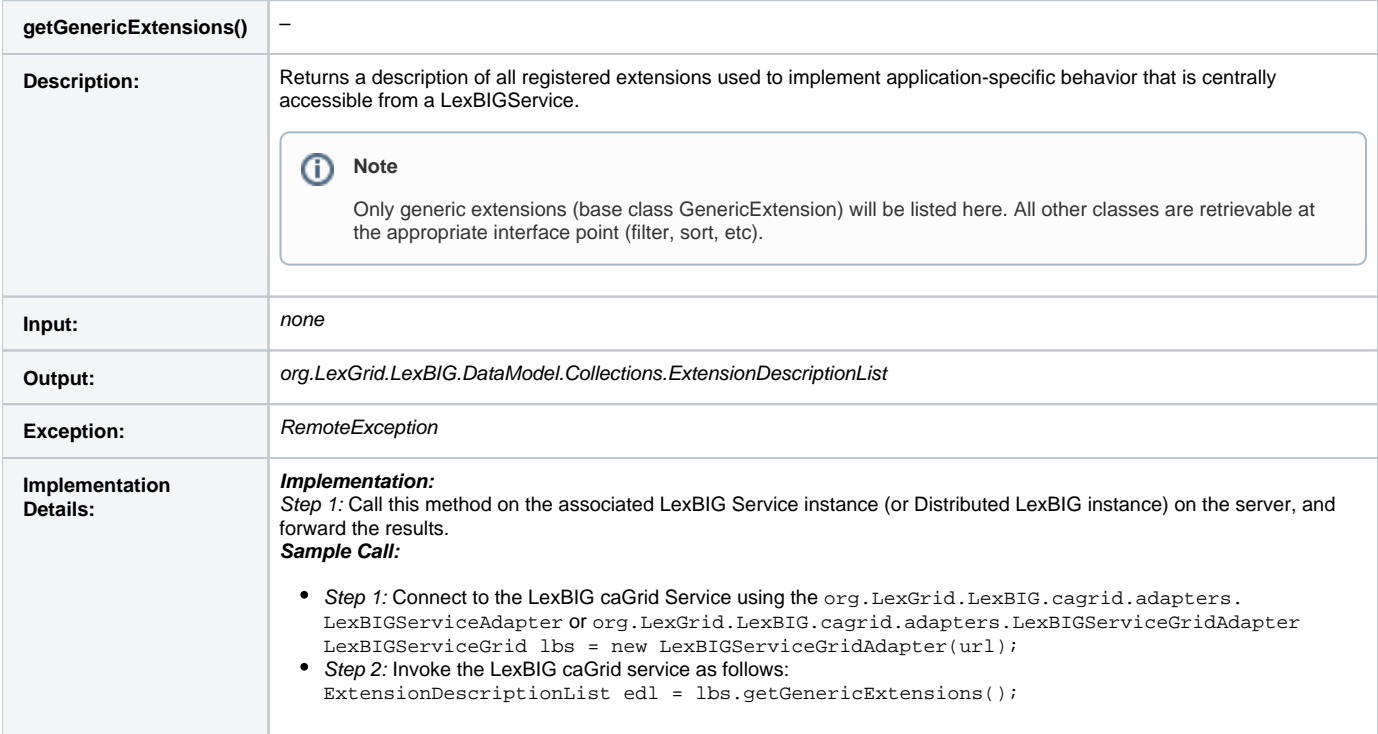

#### <span id="page-6-1"></span>**getGenericExtension**

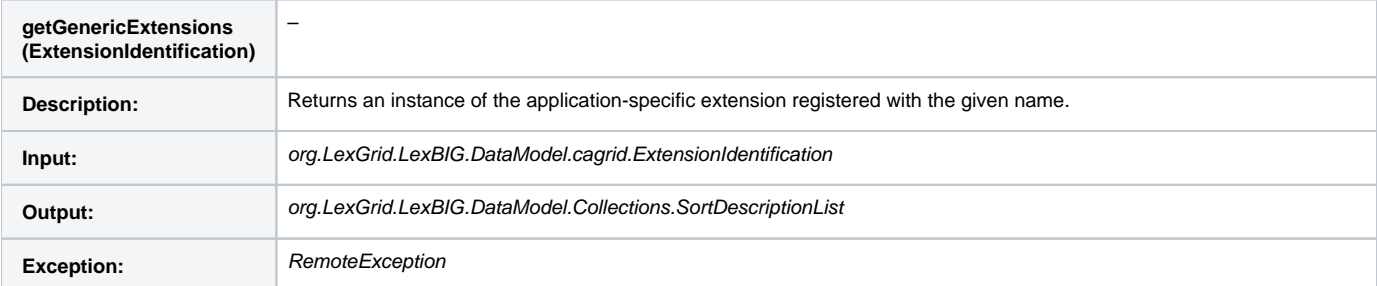

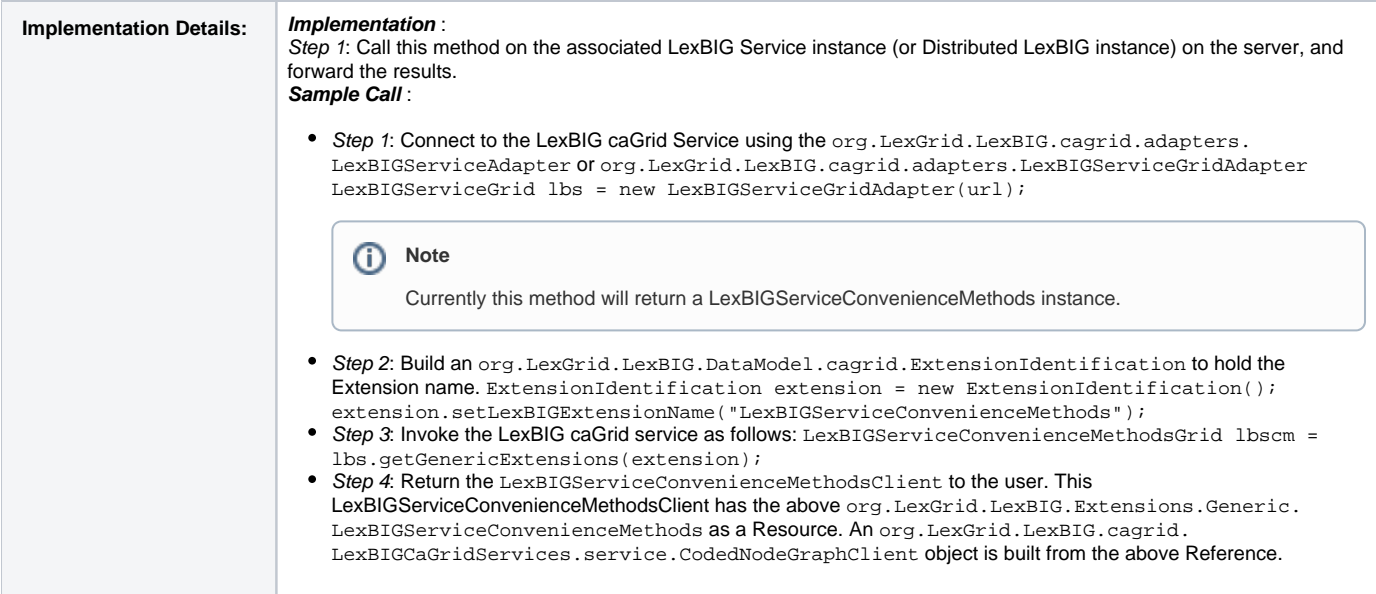

### <span id="page-7-0"></span>**getHistoryService**

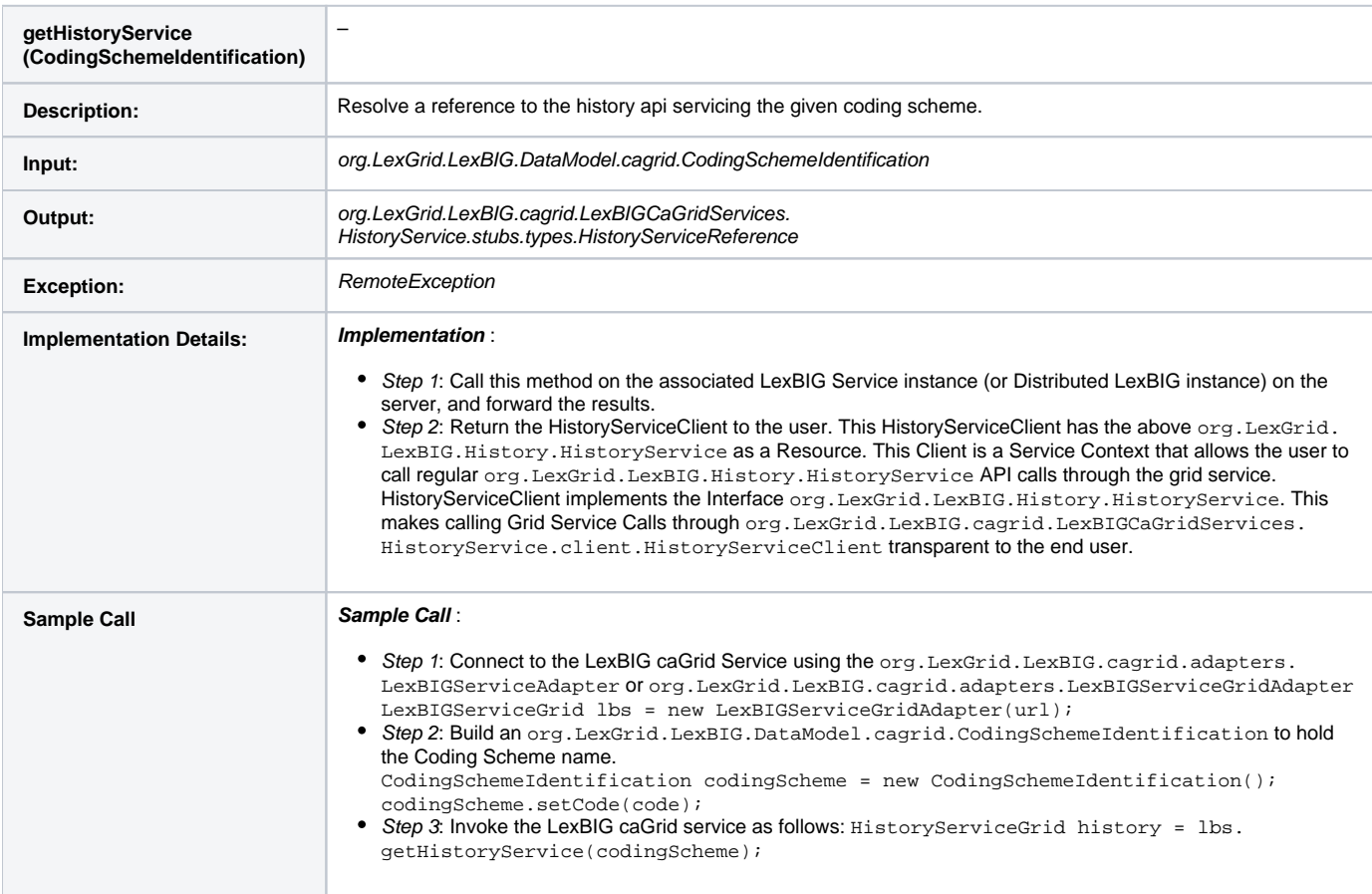

## <span id="page-7-1"></span>**getSortAlgorithms**

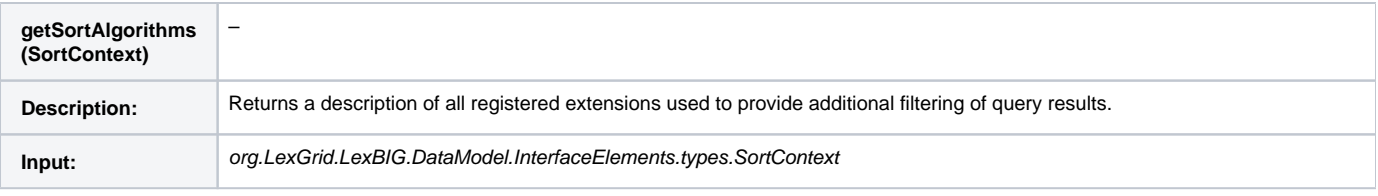

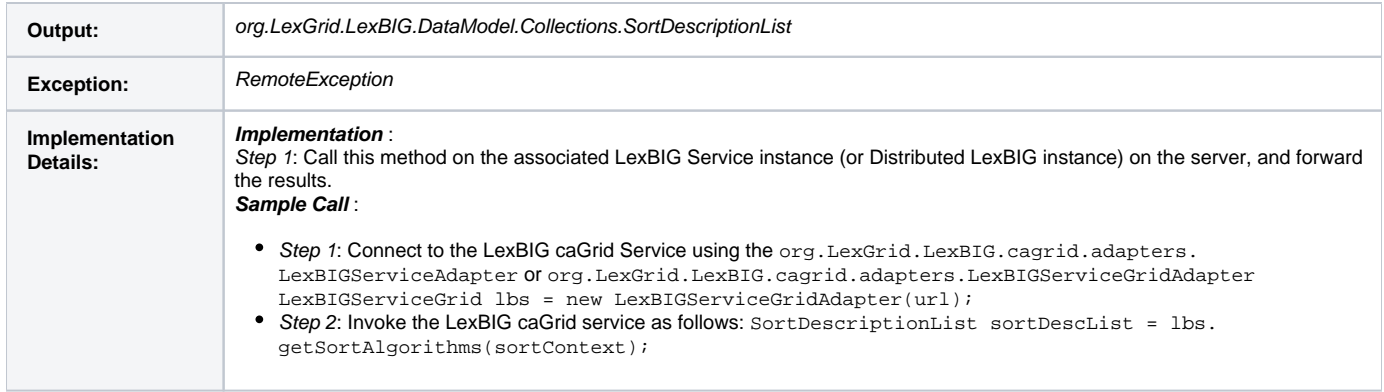

## <span id="page-8-0"></span>**resolveCodingSchemeCopyright**

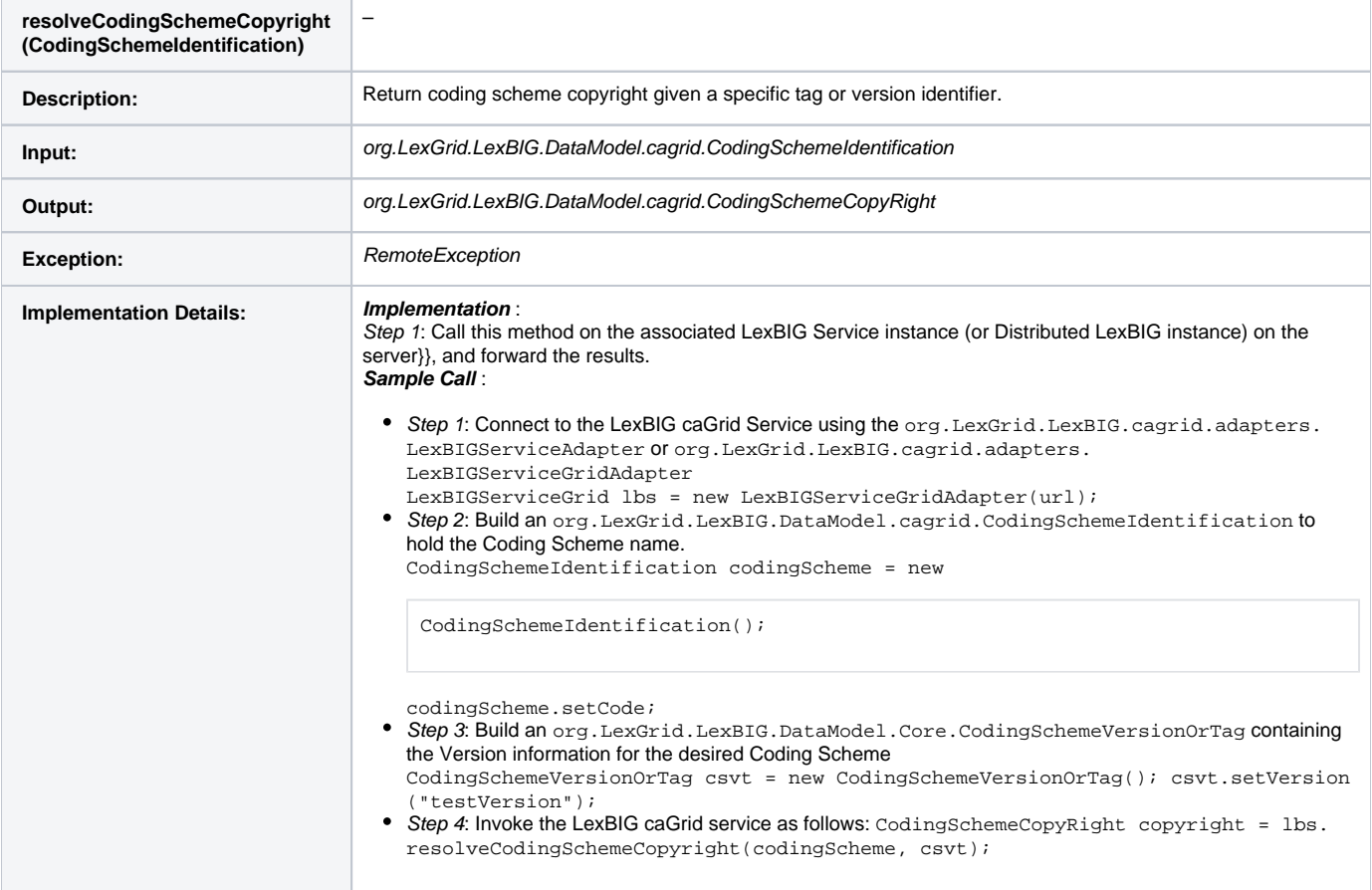

## <span id="page-8-1"></span>**setSecurityToken**

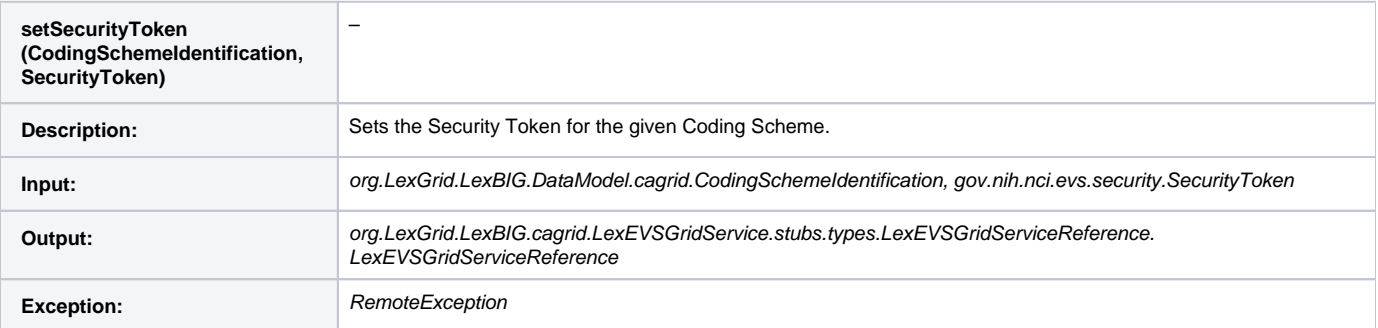

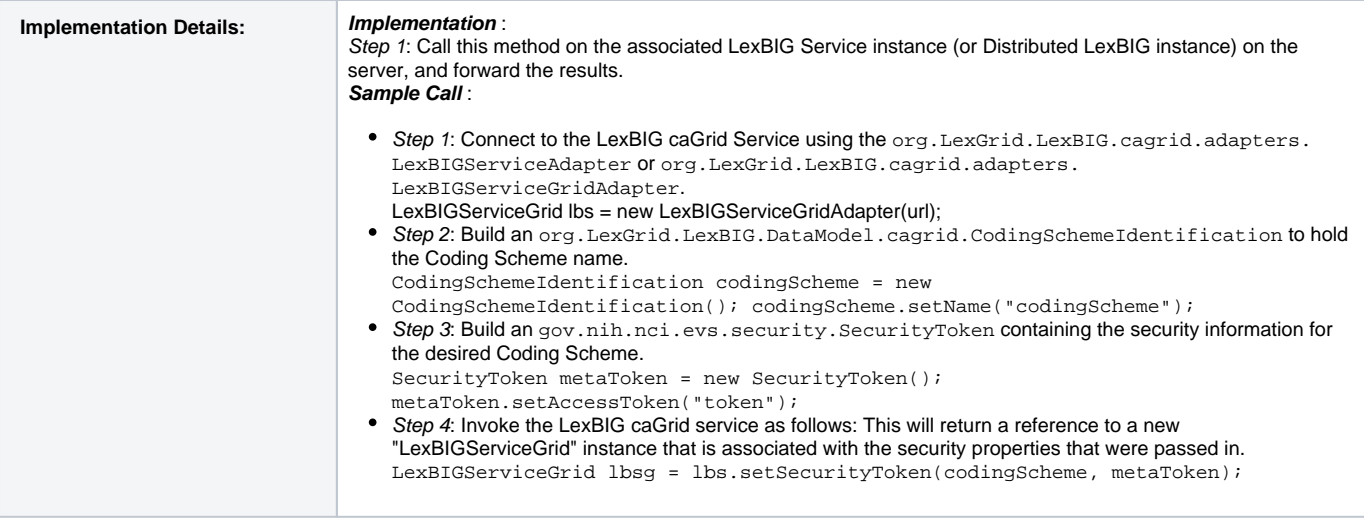

## <span id="page-9-0"></span>Usage Instructions

#### <span id="page-9-1"></span>**Service URL**

The LexEVS Grid Service 4.2 URL is:

Link provided for historical purposes http://lexevsapi.nci.nih.gov/wsrf/services/cagrid/LexEVSGridService

The service is also accessible via the [caGRID Portal.](http://cagrid-portal.nci.nih.gov/web/guest/home;jsessionid=AEEE79C27E8EDB4EC0117C2CE8857D49)

### <span id="page-9-2"></span>**Required Libraries**

The libraries required for programmatic access to the LexEVS Grid Service are listed in the following tables.

The table below is the Third-Party Software Libraries required for use of the LexEVS API Grid Service.

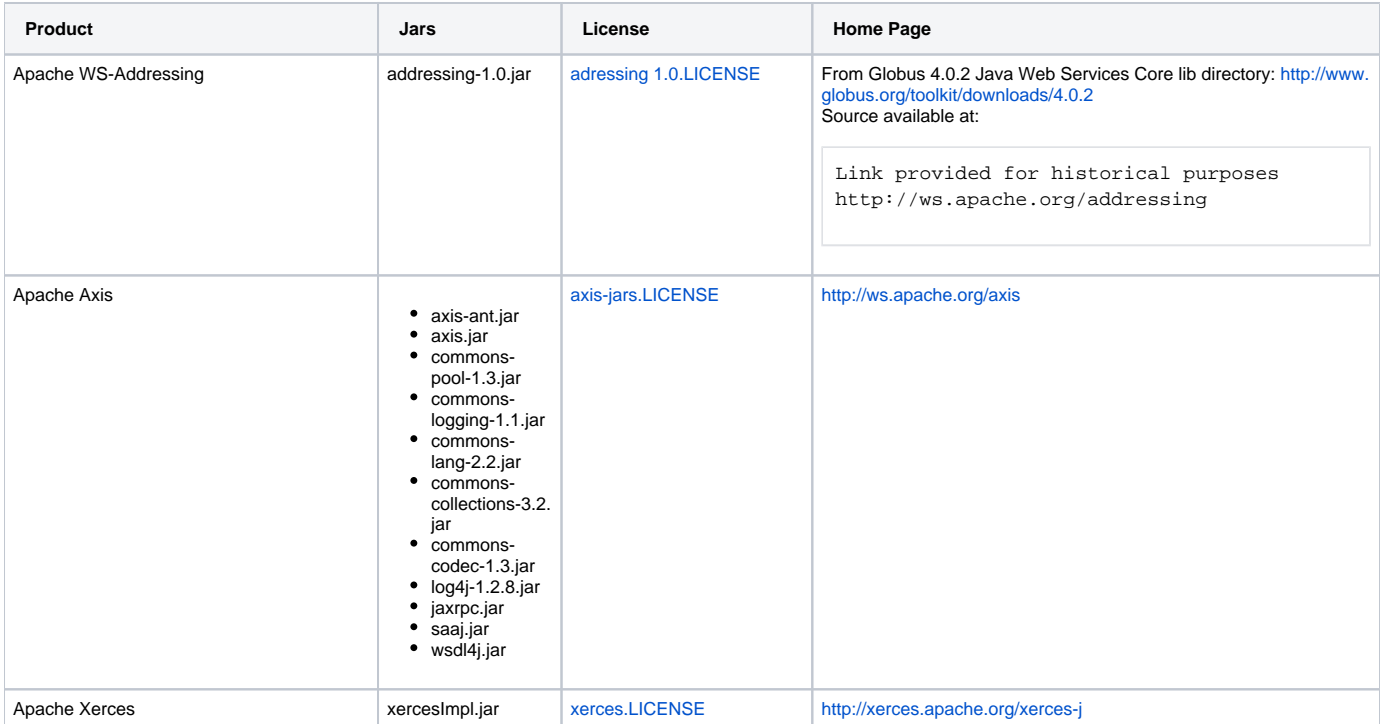

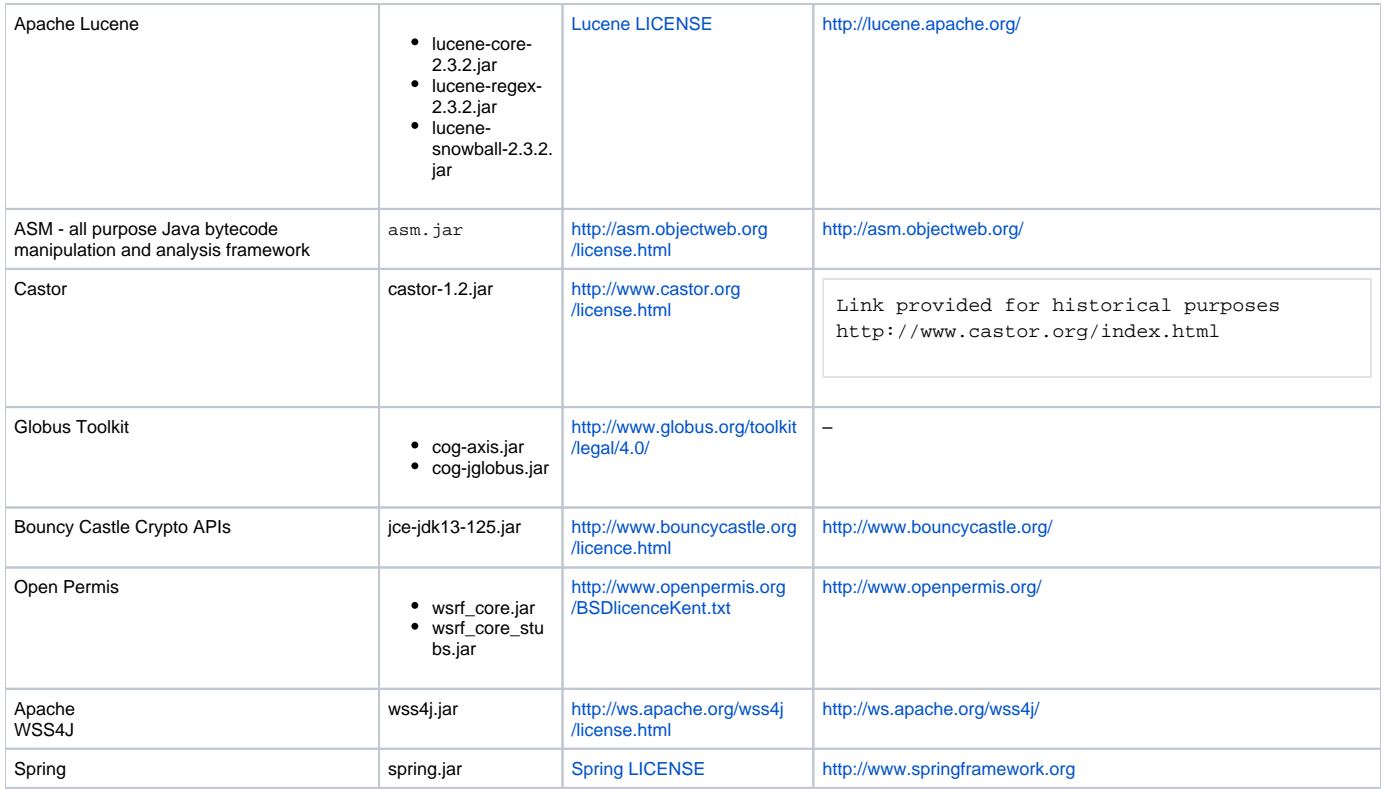

The table below lists the NCICB software captured under the caBIG® umbrella.

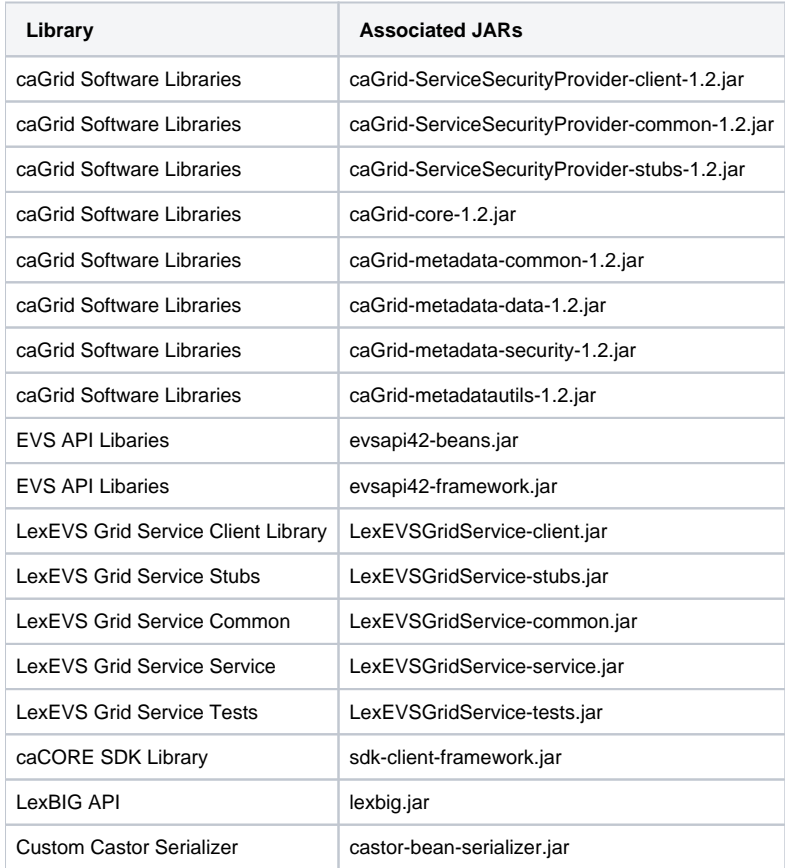

## <span id="page-10-0"></span>**Downloads**

For your convenience, the required libraries are available for download [on GForge](https://cbiit-download.nci.nih.gov/evs/LexEVS/v4.2/Grid/Release/lexevs42-gridsrvc-libs.jar.)

In order to programmatically access the LexEVS API Grid Service, these libraries need to be added to your local classpath.

#### <span id="page-11-0"></span>**Code Examples**

For an example client, service calls, and SOAP messages, [downoload the TestClient zip file.](https://cbiit-download.nci.nih.gov/evs/LexEVS/v4.2/Grid/Release/TestClient.zip)

#### <span id="page-11-1"></span>**Example API Usage**

#### **Searching for concepts in NCI Thesaurus containing the string "Gene"**

```
//Create a Connection to the Grid Service
LexBIGServiceGrid lbs = new LexBIGServiceGridAdapter(gridServiceURL);
//Set up the CodingSchemeIdentification object to define the Coding Scheme
CodingSchemeIdentification csid = new CodingSchemeIdentification();
csid.setName("NCI Thesaurus");
//Get the CodedNodeSet for that CodingScheme (This returns a CodedNodeSet Service Context) 
CodedNodeSetGrid cnsg = lbs.getCodingSchemeConcepts(csid, null); //getCodingSchemeConcepts is a Grid Service 
Call
//Set the text to match
MatchCriteria matchText = new MatchCriteria();
matchText.setText("Gene");
//Define a SearchDesignationOption, if any
SearchDesignationOption searchOption = new SearchDesignationOption();
//Choose an algorithm to do the matching
ExtensionIdentification matchAlgorithm = new ExtensionIdentification();
matchAlgorithm.setLexBIGExtensionName("contains");
//Chose a language
LanguageIdentification language = new LanguageIdentification();
language.setIdentifier("en");
//Restrict the CodedNodeSet
cnsg.restrictToMatchingDesignations(matchText, searchOption, matchAlgorithm, language); 
//restrictToMatchingDesignations is a Grid Service Call
//Create a SetResolutionPolicy to handle the details of Resolving the CodedNodeSet
//Here, we will set the Maximum number of Concepts returned to 10.
SetResolutionPolicy resolvePolicy = new SetResolutionPolicy();
resolvePolicy.setMaximumToReturn(10);
//Do the resolve
ResolvedConceptReferenceList rcrlist = cnsg.resolveToList(resolvePolicy); //resolveToList is a Grid Service Call
//Use the returned ResolvedConceptReferenceList to print some details about the concepts found
ResolvedConceptReference[] rcref = rcrlist.getResolvedConceptReference();
for (int i = 0; i < rcref.length; i++) {
        System.out.println(rcref[i].getConceptCode());
        System.out.println(rcref[i].getReferencedEntry().
                getPresentation()[0].getText().getContent()); 
}
```
## <span id="page-11-2"></span>Error Handling

#### <span id="page-11-3"></span>**Error Connecting to LexEVS Grid Service**

When connecting through the Java Client, java.net.ConnectException and org.apache.axis.types.URI.MalformedURIException may be thrown upon an unsuccessful attempt to connect.

A MalformedURIException is thrown in the case if a poorly-formed URL string. In this case, the exception is thrown before an attempt to connect is even made.

If the URL is well-formed, proper connection is tested. If the connection attempt fails, a ConnectException is thrown containing the reason for the failure.

```
try{
LexBIGServiceGridAdapter lbsg = new LexBIGServiceGridAdapter("http://localhost:8080/wsrf/services/cagrid
/LexEVSGridService");
} catch(java.net.ConnectException e){
         //Error Connecting
        e.printStackTrace();
} catch(org.apache.axis.types.URI.MalformedURIException e){
         //URL Syntax Error
        e.printStackTrace();
}
```
This example shows a typical connection to the LexEVS Grid Service, with the two potential Exceptions being caught and handled as necessary.

#### <span id="page-12-0"></span>**LexBIG Errors**

LexBIG errors will be forwarded through the Distributed LexBIG layer and then on to the Grid layer. Input parameters, along with any other LexBIG (or Distributed LexBIG) errors will be detected on the server, not the client, and forwarded. All Generic LexBIG (or Distributed LexBIG) errors will be forwarded via a RemoteException, with the cause of the error and underlying LexBIG error message included.

#### <span id="page-12-1"></span>**Invalid Service Context Access**

Service Context Services are not meant to be called directly. If the client attempts to do so, an org.LexGrid.LexEJG.cagrid.LexEVSGridService. CodedNodeSet.stubs.types.InvalidServiceContextAccess Exception will be thrown. This indicates a call was made to a Service Context without obtaining a Service Context Reference via the Main Service (see the above section Service Contexts and State for more information).

#### <span id="page-12-2"></span>Security Issues

#### <span id="page-12-3"></span>**LexEVS Grid Service Security**

Certain vocabulary content accessible through the LexEVS Grid Service may require extra authorization to access. Each client is required to supply its own access credentials via Security Tokens. These Security Tokens are implemented by a SecurityToken object:

Name: SecurityToken Namespace: gme://caCORE.caCORE/3.2/gov.nih.nci.evs.security Package: gov.nih.nci.evs.security

#### <span id="page-12-4"></span>**Accessing Secure Content**

A client establishes access to a secured vocabulary via the following Grid Service Calls:

- Step 1: Connect to the LexBIG caGrid Service LexBIGServiceGrid lbs = new LexBIGServiceGridAdapter(url); **• Step 2: Build an** org. LexGrid.LexBIG.DataModel.cagrid.CodingSchemeIdentification to hold the Coding Scheme name.
- CodingSchemeIdentification codingScheme = new CodingSchemeIdentification(); codingScheme.setName ("codingScheme");
- Step 3: Build an gov.nih.nci.evs.security.SecurityToken containing the security information for the desired Coding Scheme. SecurityToken token = new SecurityToken (); token.setAccessToken("securityToken");
- **Step 4:** Invoke the LexBIG caGrid service as follows: This will return a reference to a new "LexBIGServiceGrid" instance that is associated with the security properties that were passed in.

LexBIGServiceGrid lbsg = lbs.setSecurityToken(codingScheme, token);

#### **Note** ⋒

The Grid Service "setSecurityToken" returns an org.LexGrid.LexBIG.cagrid.LexEVSGridService.stubs.types . LexEVSGridServiceReference.LexEVSGridServiceReference object. This reference must be used to access the secured vocabularies.

#### <span id="page-12-5"></span>**Implementation**

Each call to "setSecurityToken" sets up a secured connection to Distributed LexBIG with the access privileges included in the SecurityToken parameter. The LexEVSGridServiceReference that is returned to the client contains a unique key identifier to the secure connection that has been created on the server. All subsequent calls the client makes through this LexEVSGridServiceReference will be made securely. If additional SecurityTokens are passed in through the "setSecurityToken" Grid Service, the additional security will be added and maintained.

The "setSecurityToken" Grid Service is a stateful service. This means that after the client sets a SecurityToken, any subsequent call will be applied to that SecurityToken.

Secure connections are not maintained on the server indefinitely, but are based on load conditions. The server will allow 30 unique secure connections to be set up for clients without any time limitations. As additional requests for secure connections are received by the server, connections will be released by the server on an 'oldest first' basis. No connection, however, may be released prior to 5 minutes after its creation.

⋒

If no SecurityTokens are passed in by the client, a non-secure Distributed LexBIG connection will be used. The server maintains one (and only one) unsecured Distributed LexBIG connection that is shared by any client not requesting security.

#### ⊙ **Note**

All non-secured information accessed by the LexEVS Grid Service is publicly available from NCICB and users are expected to follow the licensing requirements currently in place for accessing and using NCI EVS information.

## <span id="page-13-0"></span>Related Links

- [caGrid web page](https://cabig.nci.nih.gov/workspaces/Architecture/caGrid/)
- [LexBIG Core Services](https://wiki.nci.nih.gov/pages/viewpage.action?pageId=189825336)